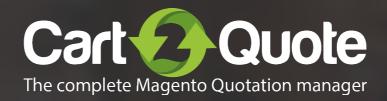

# Quick start guide

Cart2Quote for Magento 2

# 1 Installation

Reading progress — 1 — 2 — 3 — 4 — 5

#### Introduction

Congratulations on your purchase of Cart2Quote for Magento 2. You are almost in business! This quick start guide helps you set up Cart2Quote. If you need support, look at our more <u>extensive manuals</u>, <u>request e-mail support</u> or let us take care of installing Cart2Quote or integrating Cart2Quote to your theme by <u>purchasing development hours</u>.

#### Installation

Decide how you want to install Cart2Quote, there are two options:

- 1 Installation with the Magento 2 Component Manager
- Installation using the command line

Short instructions for both methods are given below.

## **Magento 2 Component Manager**

If you purchased Cart2Quote in Magento's Marketplace, install the extension with the Component Manager. The installation process for Cart2Quote is the same as for any other extension in the Marketplace.

#### **Command line**

Please take a look at our extensive <u>installation manual</u> for instructions on installing Cart2Quote through the command line.

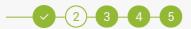

## **Getting started**

The general settings can be found in the menu: Stores->Configuration->Cart2Quote->Quotation.

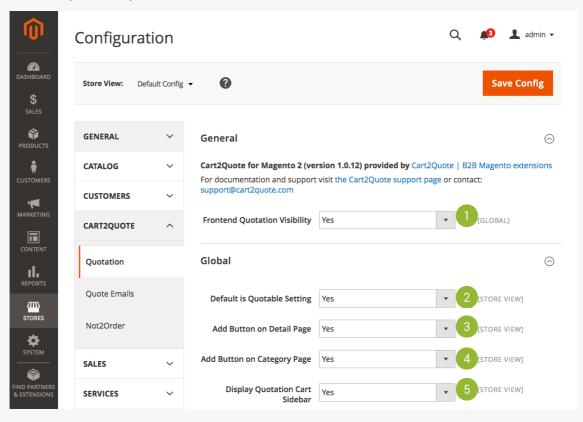

- ① Enable Cart2Quote for the frontend of your store
- ② Default is Quotable setting for new products
- 3 Enable/Disable the Quote button on the product detail page
- Enable/Disable the Quote button on the category page

# 2 Create a Quote

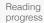

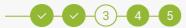

### Create a Quote in the backend

- Go to Quotations
- Click "Create new Quote"
- 3 Select or create a customer
- 4 Add products to the order list
- 5 Click "Create Quote"

When this process goes well, Cart2Quote is correctly installed.

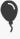

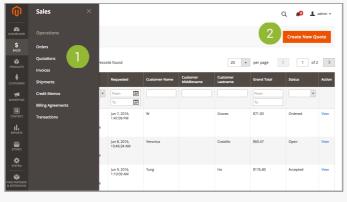

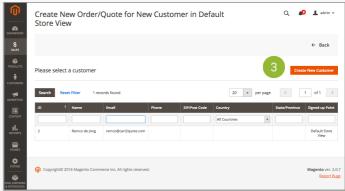

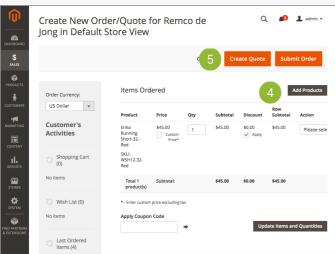

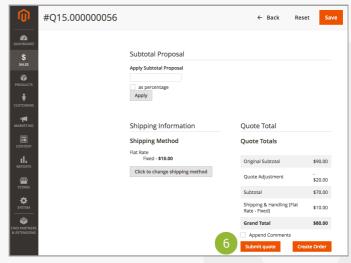

## Create a Quote in the front-end

- 1 In your backend, enable 'Add Button on Detail Page' and 'Add Button on Category Page' for front-end functionality.
- Select a product.
- 3 Set 'Quotable' to "Yes".
- 4 In your front-end, find the product and click "Add to Quote".
- 5 View Quotation.

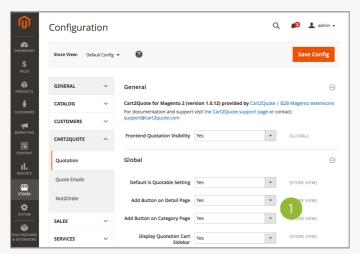

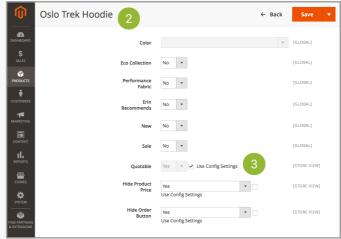

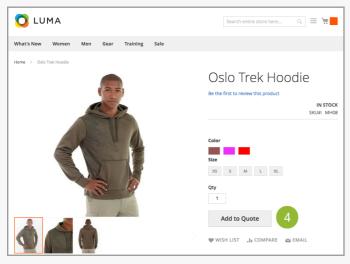

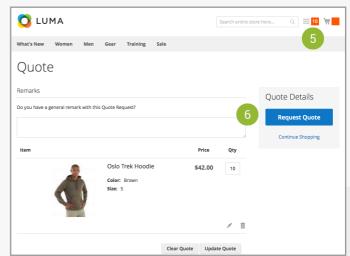

# 3 Learn more

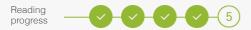

## **Configure Cart2Quote**

When everything works fine, you can configure Cart2Quote to your wishes and make changes to your theme if necessary.

#### **Learn more**

Take a look at our more extensive manuals for further explanation of the configuration processes:

- → User Manual
- → Installation Manual

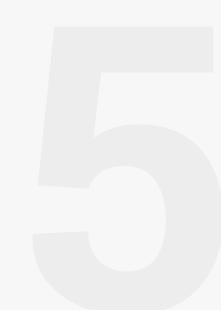